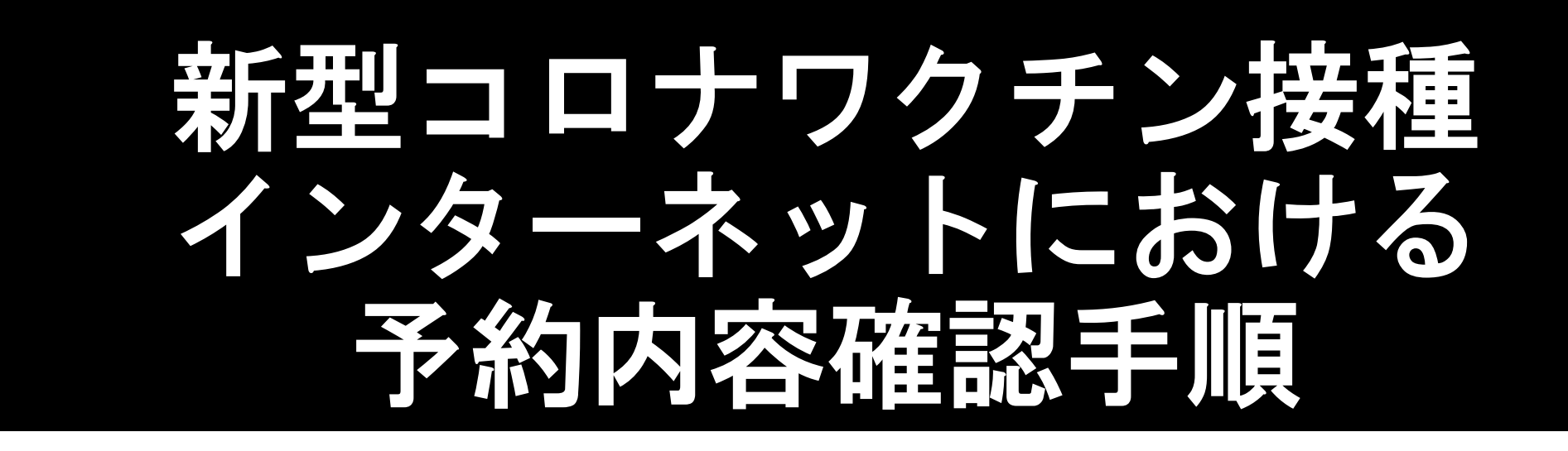

※画像はサンプルです。 実際の画面とは異なる場合がありますのでご了承ください。

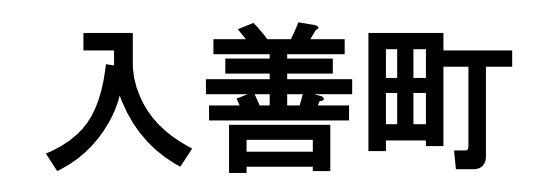

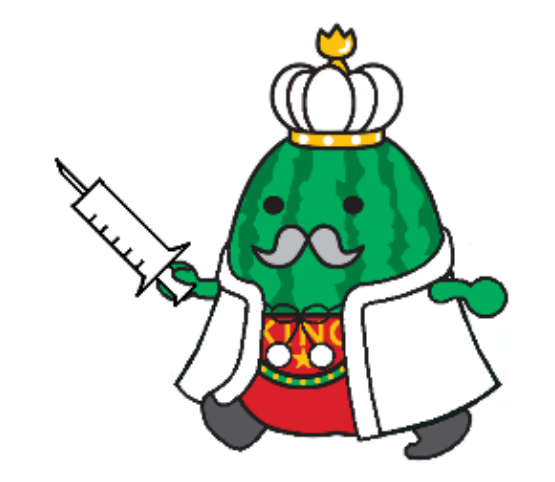

## 予約内容確認について

## 1.予約を確認する 【1-① ~ 1ー③ 】をご確認ください。

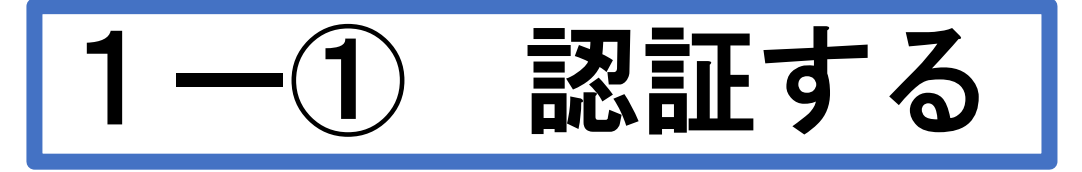

## お手元に接種券をご用意ください。

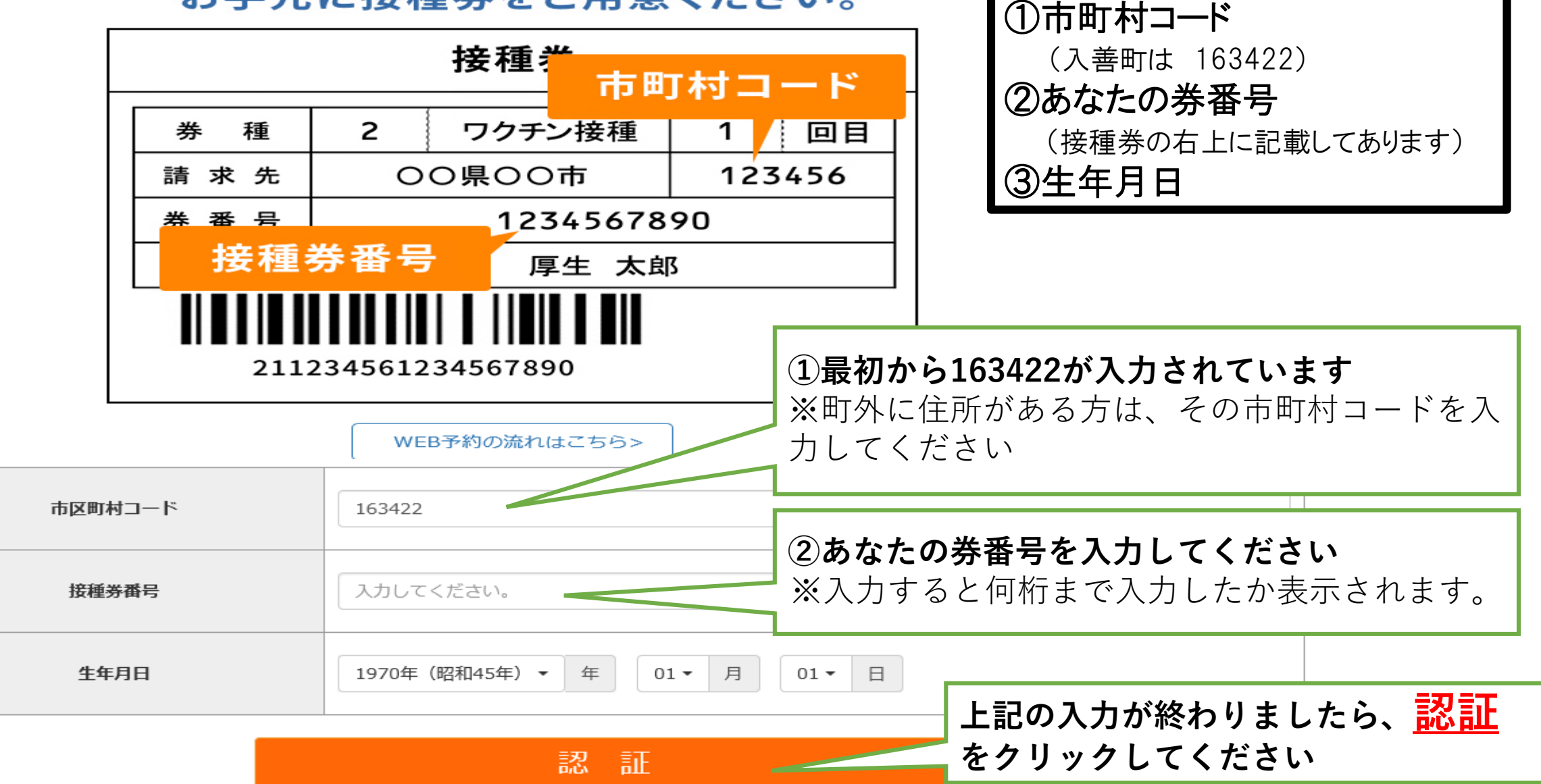

★以下の3点を入力下さい

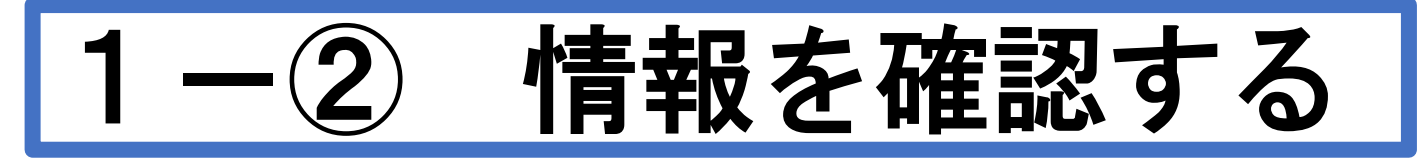

入善町ワクチン接種web予約

接種会場一覧 マイページ <mark>接種券認証解除 WEB予約の流れ</mark>

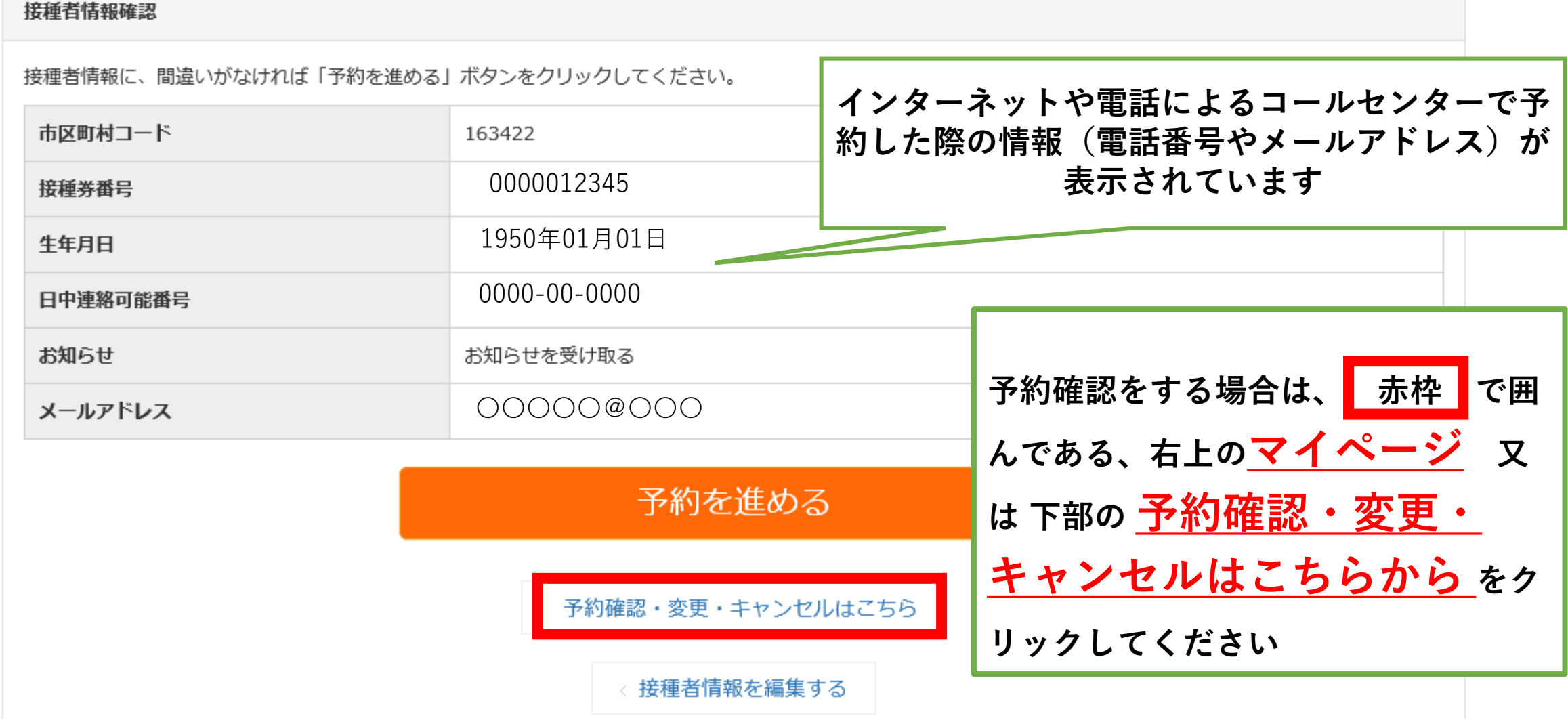

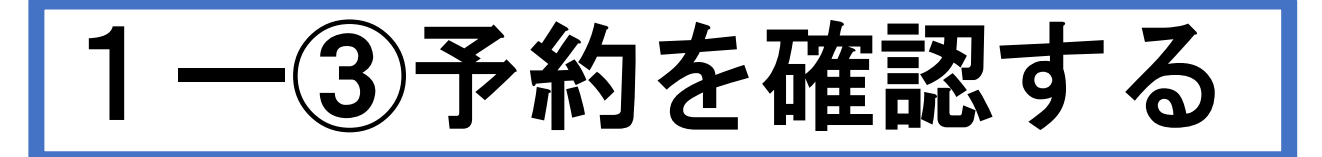

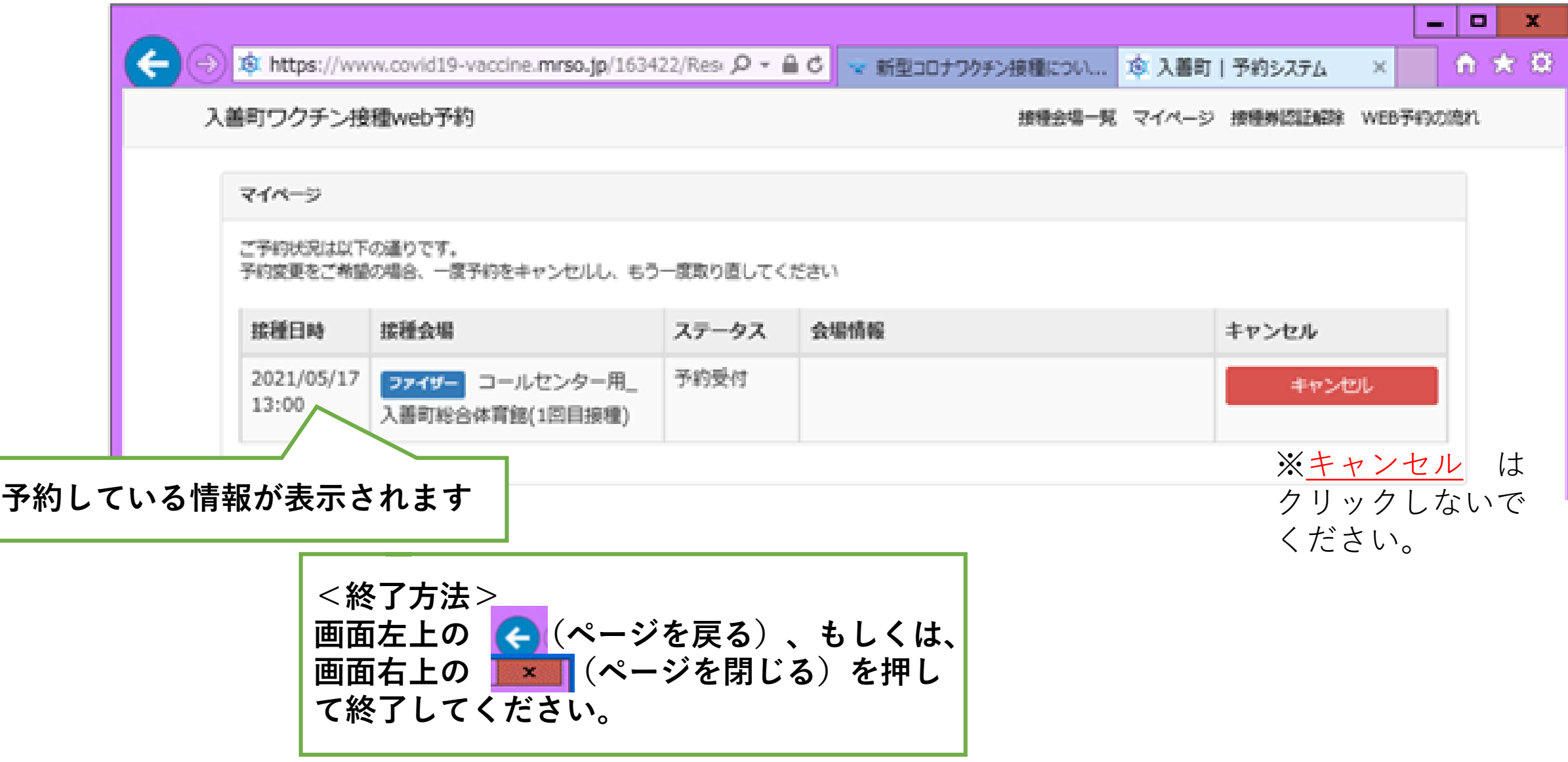